# Mikro-ohjain *µ*C demo 5.

## Keijo Salonen

### 20. marraskuuta 2016

## **Valaistuskuvion ohjaus**

Harjoituksessa rakennetaan kytkentä, jossa ohjataan kolmea LED-valoa. Ohjelmassa kytketään päälle ja pois kolmea eri LED-valoa ohjaamalla vastaava digitaalinen lähtö ylä- tai alatilaan. Ohjausten välissä on pieni viive.

#### Tarvittavat komponentit:

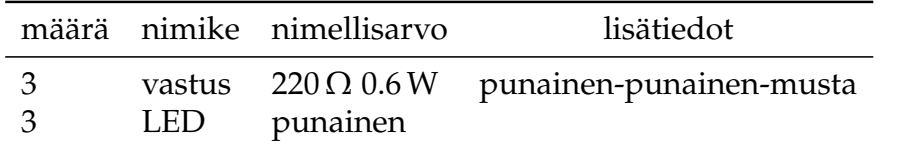

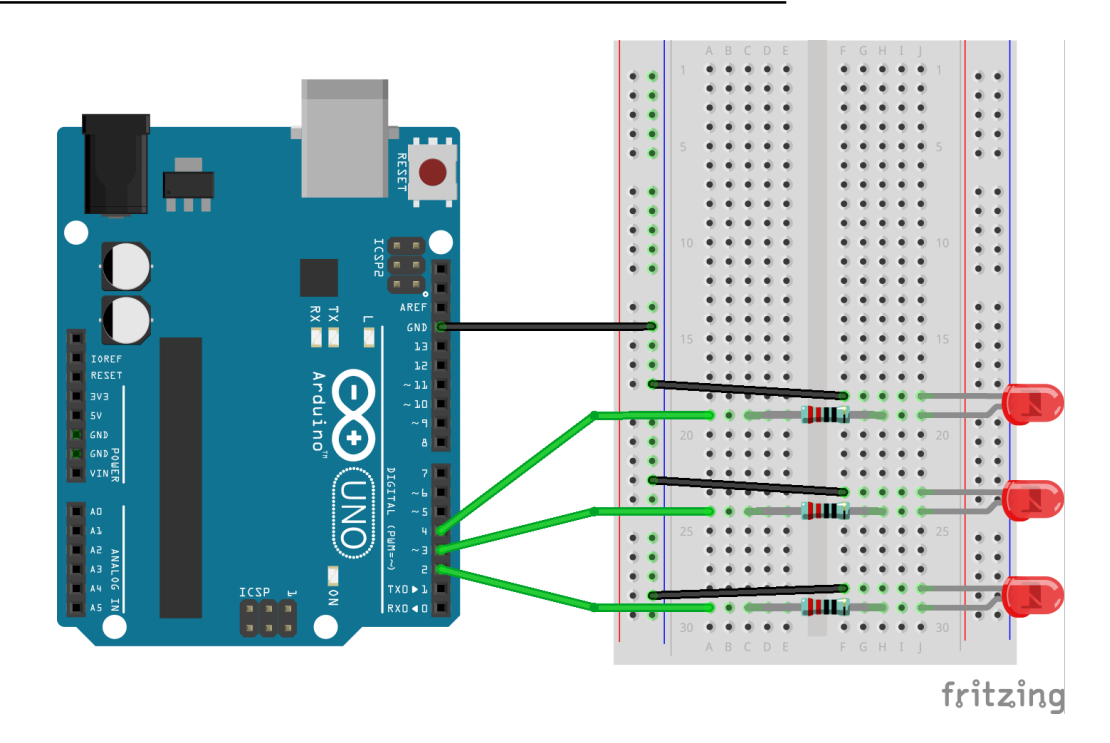

• LED-valon etuvastus on 220  $\Omega$ 

```
Työohje 5
  // Muuttujat
  int const ledPin1 = 2;
 int const ledPin2 = 3;int const ledPin3 = 4;
  int const on = 1;
  int const of f = 0:
9
  // Laitteistokonfiguraatio
11 void setup () {
    pinMode ( ledPin1 , OUTPUT) ;
13 pinMode ( led Pin2, OUTPUT) ;
    pinMode ( ledPin3 , OUTPUT) ;
15 }
17 // Pääohjelma
  void loop() {
19 digitalWrite (ledPin1, off);
    digitalWrite(ledPin2, off);
|21| digitalWrite (ledPin3, off);
    delay (1000);
23 digitalWrite (ledPin1, on);
    delay (1000) ;
25 digitalWrite (ledPin2, on);
    delay (1000);
|z| digitalWrite (ledPin3, on);
    delay (1000);
\overline{2}
```
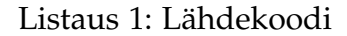

## **Syventävät tehtävät**

- 1. Piirä ohjelman toiminnasta vuokakaavio.
- 2. Selvitä lähdekoodin jokaisen rivin tarkoitus.
- 3. Piirrä kytkennän piirikaavio.
- 4. Selvitä kytkennässä vaikuttavat jännitehäviöt *U* ja sähkövirrat *I* teoreettisesti laskemalla, simuloimalla ja mittaamalla.
- 5. Selvitä kytkennän kokonaistehonkulutus *P*.
- 6. Mieti minkälaisia käytännön sovelluskohteita laitteella on? Keksitkö oikeita laitteita, joissa sovelletaan samaa toimintaperiaatetta?
- 7. Muuta laitteen toimintaa niin, että LED-valojen ohjaus kytketään päälle erillisellä painonapilla. Tee tarvittavat muutokset kytkentään ja ohjelmakoodiin. Säilytä kuitenkin alkuperäinen ohjaussekvenssi.